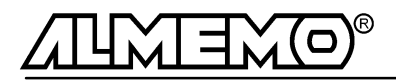

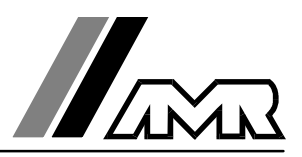

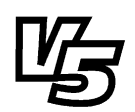

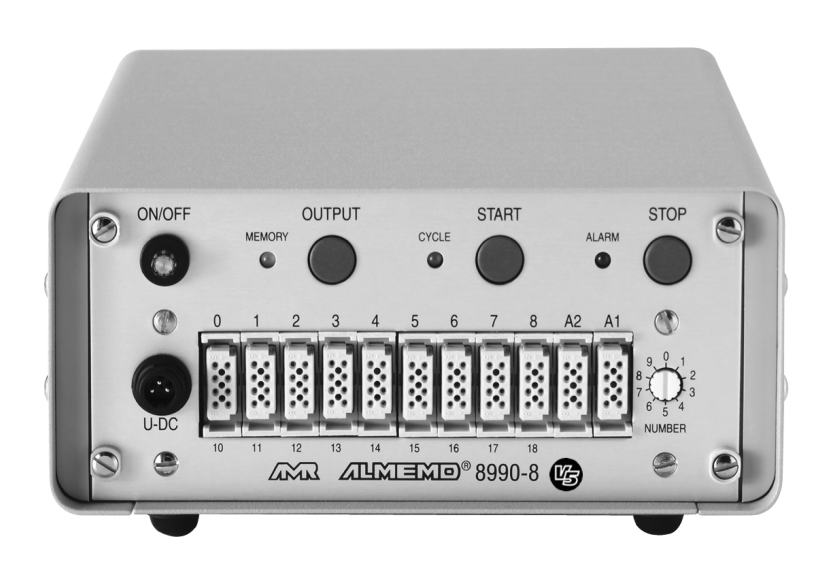

**Notice d'utilisation**

# **centrale d'acquisition ALMEMO 8990-8**

V1.1 18.06.1999

**AHLBORN Mess- und Regelungstechnik GmbH** Eichenfeldstraße 1-3 · D-83607 Holzkirchen Telefon 0 80 24/30 07-0 · Fax 0 80 24/30 07-10

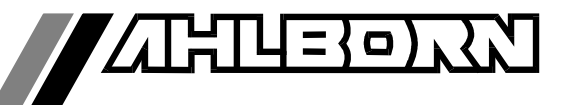

# Notice d'utilisation

# centrale d'acquisition

# ALMEMO 8990-8 喝

En complément, consulter le Guide ALMEMO®

## **Table des matières**

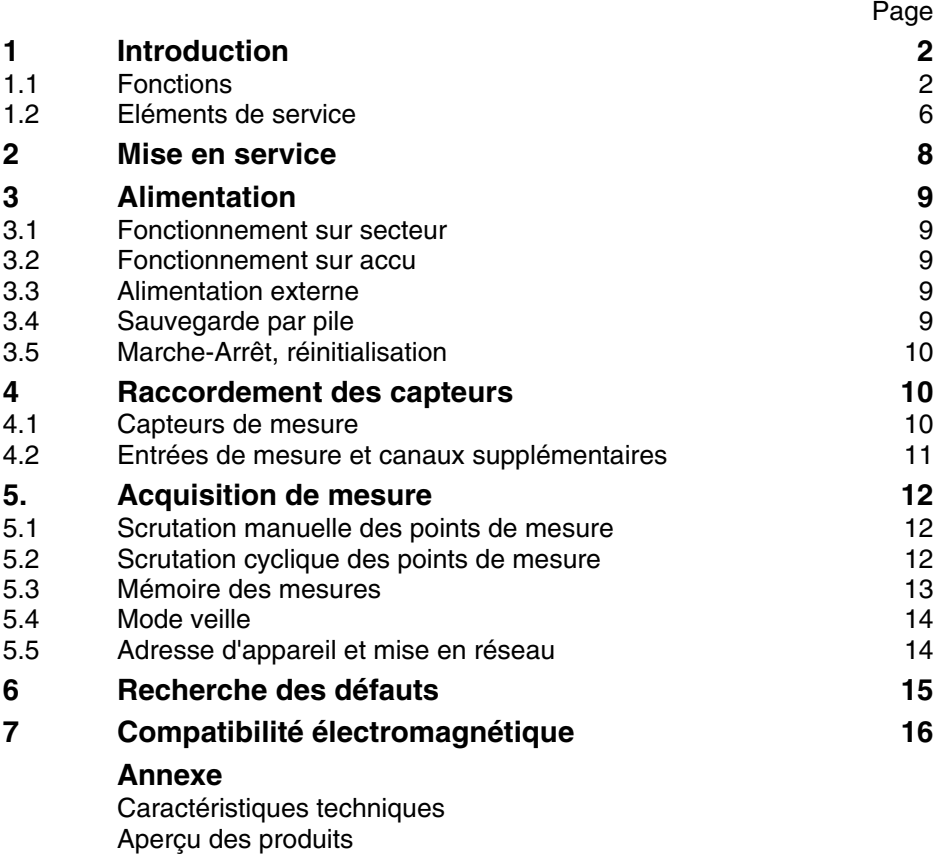

Vos contacts

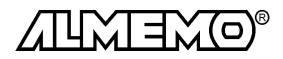

## **1. Introduction**

La nouvelle centrale d'acquisition ALMEMO® 8990-8  $\emph{Version 5}$  est un représentant de la famille unique en son genre d'appareils de mesure qui tous sont équipés du système de connecteurs ALMEMO® breveté par Ahlborn. Le connecteur intelligent ALMEMO® offre des avantages décisifs dès le raccordement des capteurs et des périphériques car tous les paramètres sont mémorisés dans le connecteur sur une EEPROM et qu'ainsi par le simple fait de brancher, toute programmation devient inutile.

Tous les capteurs et modules de sortie se raccordent sur tous les appareils ALMEMO<sup>®</sup> de la même manière. Le fonctionnement et la programmation de toutes les unités est identique. C'est pourquoi les points suivants, valables pour tous appareils du système ALMEMO® , sont décrits de manière exhaustive dans le guide ALMEMO®, lequel est également livré avec tout appareil:

- Présentation approfondie du système ALMEMO® (Guide Chap.1),
- Présentation des fonctions et plages de mesure des appareils (gde chap.2),
- Tous capteurs avec notions de base, utilisation et caract. techn. (gde ch. 3),
- Possibilités de brancher vos propres capteurs et des signaux él. (gde ch.4),
- Tous modules de sortie analogiques et numériques (guide chap.5.1),
- Modules d'interface RS232, FO, Centronics (guide chap.5.2),
- Système complet de mise en réseau ALMEMO® (guide chap.5.3),
- Toutes les fonctions et leur manipulation par l'interface (guide chap.6)
- Liste complète des cdes d'interface avec ttes impressions type (gde ch.7)

La présente notice ne reprend que les seules les caractéristiques et éléments de manipulation spécifiques à l'appareil. C'est pourquoi dans les chapitres sur l'utilisation par le clavier, vous trouverez souvent des renvois à des explications plus détaillées dans le guide (guide x.x.x).

## **1.1 Fonctions**

La centrale d'acquisition ALMEMO® 8990-8 possède 9 entrées de mesure à séparation galvanique fournissant jusqu'à 36 canaux, une horloge temps réel et une mémoire de 512 ko pour env. 100000 mesures. On peut raccorder sur deux prises de sortie tous les modules de sortie ALMEMO® tels que sortie analogique, interface numérique, entrée de déclenchement ou contacts d'alarme. On peut également mettre plusieurs appareils en réseau par simple branchement les uns aux autres. La manipulation s'effectue par le biais de 3 touches et de l'interface série.

## **PROGRAMMATION DES CAPTEURS**

Les voies de mesures se programment automatiquement et entièrement par les connecteurs ALMEMO® . L'utilisateur peut cependant compléter ou modifier à volonté la configuration par l'interface, sans même agir sur la mesure.

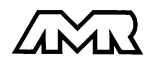

#### **Plages de mesure**

Pour les capteurs à caractéristique non linéaire comme c'est le cas pour 10 types de thermocouples, les capteurs CTN et Pt100, les capteurs infrarouge ainsi que les capteurs d'écoulement (anémomètres à hélice, à fil chaud, tube de Pitot) il existe des plages de mesure correspondantes. Pour les capteurs d'humidité, il existe en plus des canaux de fonction calculant également les grandeurs point de rosée, rapport de mélange, pression de vapeur et enthalpie. Les capteurs complexes physico-chimiques sont également gérés. Les valeurs de mesure des autres capteurs peuvent être acquises sans problème par des plages tension, courant et résistance avec mise à l'échelle individuelle dans le connecteur. Les capteurs existants sont utilisables sans autre formalité, il suffit de raccorder le bon connecteur ALMEMO® simplement par ses bornes à vis. En outre, il existe des connecteurs d'adaptation à microcontrôleur intégré pour les signaux d'entrée numériques, les fréquences et impulsions. Presque tous les capteurs peuvent ainsi être raccordés à tout appareil de mesure ALMEMO ® et échangés entre eux, sans devoir procéder à un quelconque réglage.

## **Canaux de fonction**

Les valeurs max, min, moyennes ainsi que les différences pour certains points de mesure peuvent être programmées comme canaux de fonction et être traitées et imprimées comme points de mesure normaux. Pour les mesures spéciales, il existe en outre des canaux de fonction de détermination des coefficients thermiques Q/∆t et de la température radiante à bulbe humide.

## **Unité**

L'unité sur deux caractères peut être modifiée sur chaque canal de mesure, de sorte qu'apparaîsse à l'affichage et à l'impression, p. ex. lors de la connexion de transmetteur, toujours la bonne unité. La conversion des °C en °F s'effectue automatiquement sur l'unité correspondante.

## **Libellé de valeur de mesure**

Un libellé alphanumérique sur dix chiffres sert à identifier les capteurs. Il se saisit par l'interface et apparaît à l'impression ou en valorisation PC à l'écran.

## **Correction de valeur mesurée**

La mesure de chaque canal peut être corrigée en zéro et en pente, de sorte que même les capteurs devant normalement être ajustés au préalable (allongement, force, pH), puissent être échangés.

#### **Mise à l'échelle**

A l'aide de la base et du facteur, on peut de plus mettre à l'échelle la mesure corrigée de chaque voie de mesure en zéro et en pente. Le réglage du point décimal s'effectue grâce à l'exposant.

## **Valeurs limites et alarme**

Pour chaque canal de mesure il est possible de définir deux limites (1 max et 1 min). En cas de dépassement, le défaut est imprimé et à l'aide de modules de sortie relais, on peut disposer de contacts d'alarme pouvant être affectés individuellement aux valeurs limites. L'hystérésis est de 10 chiffres (digits) en série, mais il est également réglable. Vous pouvez en outre utiliser les dépassements de limites pour lancer ou arrêter une mesure.

### **Verrouillage du capteur**

Toutes les données de capteur mémorisées dans l'EEPROM du connecteur peuvent être protégées contre tout accès involontaire au moyen d'un verrouillage à plusieurs niveaux.

#### **MESURE**

Pour 9 capteurs on dispose au total de 36 voies de mesure, c.-à-d. que vous pouvez raccorder également des capteurs doubles, des capteurs réglés à différentes échelles ou des capteurs avec canaux de fonction. Le point de mesure sélectionné est échantillonné à la vitesse de 2.5 ou 10 mesures/s et la valeur mesurée est éditée sur la sortie analogique, si elle existe.

#### **Mesure**

Acquisition en continu de la valeur de mesure du point sélectionné avec correction automatique du zéro ainsi que correction de la mesure ou nouvelle échelle au choix. Détection de rupture de ligne, sauf en cas de mesure de courant.

#### **Sortie analogique et échelle**

La mesure affichée peut être mise à l'échelle entre un déut analogique et une fin analogique, de sorte que la plage de mesure ainsi définie se serve de toute la plage de sortie analogique (2V, 10V ou 20mA).

### **Fonctions de mesure**

Pour une acquisition optimale des mesures, certains capteurs nécessitent des fonctions spéciales de mesure. sur les thermocouples est effectuée une compensation de soudure froide, sur les capteurs de pression dynamique, de pH et de conductivité une compensation en température et sur les capteurs d'humidité et d'O<sub>2</sub> une compensation de pression atmosphérique. Sur les capteurs à infrarouge, on utilise les paramètres de correction de zéro et de pente comme température d'arrière plan (de fond) et d'émissivité.

## **Valeur maximale et valeur minimale**

La valeur maximale et la valeur minimale de chaque point de mesure sont acquises et sauvegardées. Vous pouvez imprimer ces valeurs puis à nouveau les effacer.

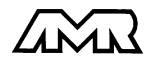

## **PROGRAMMATION DE SEQUENCE DE SCRUTATION**

Pour acquérir les mesures de tous les capteurs connectés, il est nécessaire de procéder à une scrutation cyclique des points de mesure par commande temporelle de la séquence de scrutation. Outre l'horloge temps réel, vous disposez à cet effet du cycle d'impression, du cycle de mesure et, si la rapidité l'exige, de la vitesse de scrutation proprement dite. La mesure se lance et s'arrête par le clavier, l'interface, un signal de déclenchement externe, l'horloge temps réel ou sur franchissement des seuils.

#### **Date et heure**

L'horodatage temps réel ou le temps de mesure seul servent au rapport exact de chaque mesure. On peut pour lancer ou arrêter une mesure, programmer les date et heure de début ainsi que les dates et heure de fin.

#### **Cycle d'impression**

Le cycle d'impression est programmable entre 1 s et 59 h, 59 min et 59 s. Il permet l'édition cyclique des valeurs mesurées sur l'interface ou en mémoire ainsi qu'un calcul cyclique de moyenne.

#### **Facteur de cycle d'impression**

Avec le facteur de cycle d'impression, vous pouvez limiter selon les besoins l'édition des données de certains canaux et ainsi limiter les flux de données, en particulier en mémorisation des valeurs de mesure.

#### **Cycle de mesure**

Le cycle de mesure, également programmable entre 1s et 59h, 59min et 59s, sert à la scrutation cyclique des points de mesure avec affichage de toutes les mesures, contrôle des limites avec signalisation d'alarme et édition des valeurs de défaut, ainsi que calcul des valeurs moyennes et éventuellement mémorisation des mesures.

#### **Valeur moyenne**

Les valeurs de mesure des scrutations de points peuvent être moyennées au choix sur le temps total de la mesure ou bien sur le cycle d'impression. Pour l'édition cyclique des valeurs moyennes, il existe des canaux de fonction.

#### **Vitesse de scrutation**

Sur les appareils ALMEMO®  $V\bar{\mathbb{S}}$ , tous les points de mesure peuvent être scrutés en continu à la vitesse de commutation (2.5 ou 10 mes/s). Il est alors possible de placer toutes les mesures en mémoire et/ou sur l'interface.

#### **Mémoire des mesures**

Il est possible de mémoriser les mesures de toutes les séquences de scrutation possibles ou seules les valeurs en défaut, en RAM sauvegardées par pile. La capacité mémoire est de 500 kilooctets de série, ce qui suffit pour près de 100 000 valeurs mesurées. La mémoire peut être organisée en linéaire ou en mémoire circulaire. L'édition s'effectue au choix par l'interface ou, si disponible, la sortie analogique. En sortie numérique, on peut effectuer une sélection selon un extrait temporel, un numéro ou une valeur en défaut.

#### **Numérotation des mesures**

La saisie d'un numéro permet d'identifier des scrutations individuelles ou des séries de mesures entières et celles-ci peuvent être lues de manière sélective dans la mémoire.

#### **Sorties de commande**

On peut par l'interface, commander jusqu'à 4 relais de sortie ainsi qu'une sortie analogique individuellement.

#### **Verrouillage des touches**

La manipulation du clavier est verrouillable par mot de passe.

## **Edition**

Tous les rapports de mesure mais également toutes les valeurs programmées ou de mesure mémorisées peuvent être éditées par l'interface sur tout périphérique. Il existe des câbles d'interface pour RS232, RS422, RS485 ou Centronics. Les données de mesure peuvent être éditées au choix en liste les unes en dessous des autres, en colonne, l'une à côté de l'autre ou au format tableur. Les fichiers au format tableur peuvent être traités directement par tout tableur. L'en-tête d'impression est programmable pour les besoins de la société ou spécifique à l'application.

#### **Mise en réseau**

Tous les appareils ALMEMO® sont adressables et peuvent être très facilement mis en réseau en les connectant simplement les uns sur les autres ou par le biais de noeuds de réseau en cas de grandes distances.

## **Logiciel**

Chaque guide ALMEMO® est livré avec le logiciel AMR-Control, lequel permet de programmer entièrement les capteurs, la configuration de l'appareil de mesure et la lecture de la mémoire des mesures. Avec le terminal intégré, vous pouvez même procéder à des mesures en ligne. Pour enregistrer les données de mesure provenant d'appareils en réseau, pour la représentation graphique et le traitement complexe des données, il existe les progiciels WIN-DOWS<sup>®</sup> WIN-Control et DATA-Control. Pour lire en ligne les données sous MS-Excel<sup>®</sup>, il existe le logiciel LogCel.

## **Option Accu**

Avec l'option accu, la centrale devient entièrement autonome. Grâce au mode veille économiseur d'énergie, l'appareil de mesure peut enregistrer des données pendant des semaines sans le secteur. Au terme, l'accumulateur se recharge avec un adaptateur secteur en 2h entièrement.

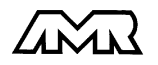

## **1.2 Eléments de service**

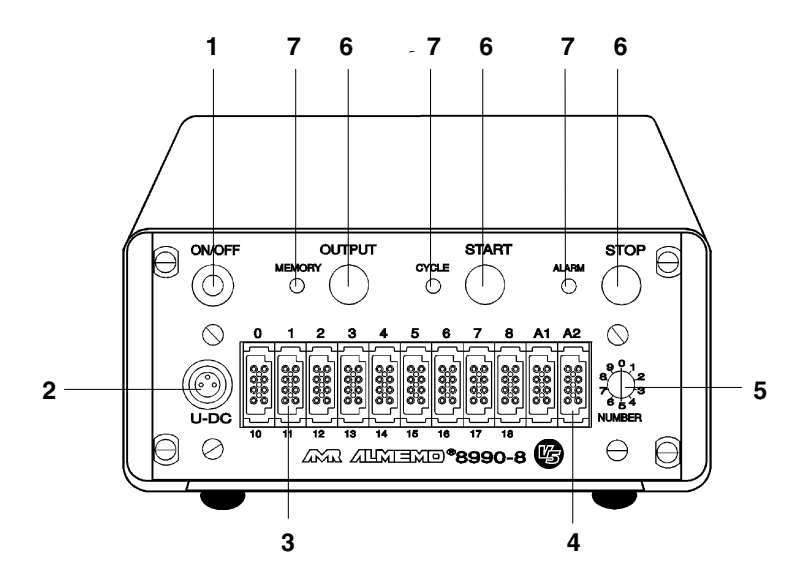

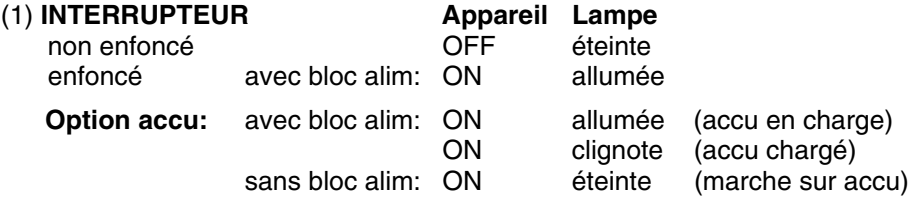

# (2) **PRISE D'ALIMENTATION**

Bloc alim ZA 5090-NA2 12V, 800mA Câble d'alimentation ZB 5090-EK 7-13V CC Câble d'alimentation ZB 3090-UK 10-30V CC à isolation galvanique par convertisseur CC/CC

## (3) **ENTRÉES DE MESURE**

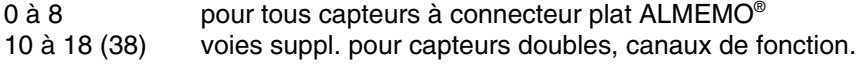

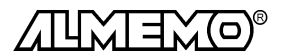

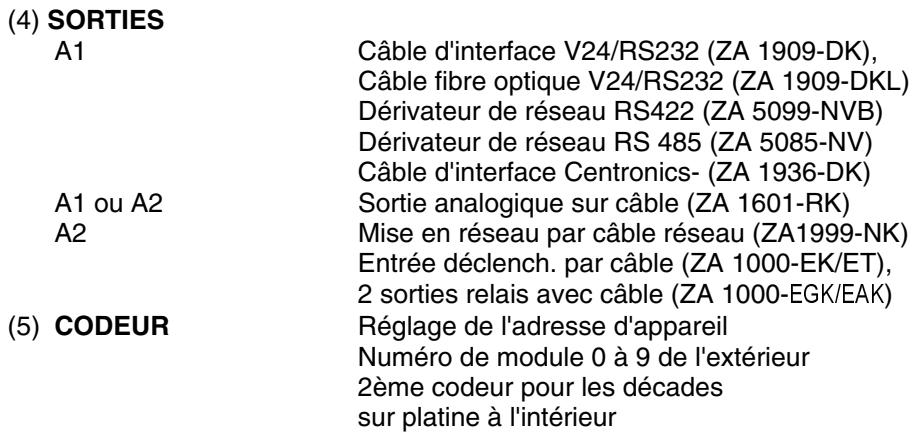

## (6) **TOUCHES DE FONCTION**

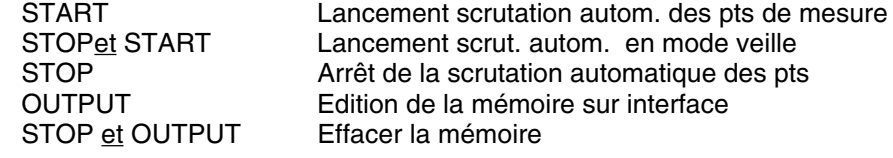

# (7) **TÉMOINS**

CYCLE Lancement de la scrutation autom. des points<br>ALARM Dépassement de seuil ou rupture de ligne ALARM Dépassement de seuil ou rupture de ligne<br>
MEMORY Scrutation des points avec sauvegarde Scrutation des points avec sauvegarde Edition mémoire sur interface

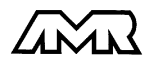

## **2. MISE EN SERVICE**

- 1. Brancher les **capteurs** sur les prises M0 à M8 (3) cf. 4.
- 2. **Pour l'alimentation**, brancher l'adaptateur secteur sur prise U-DC (2) cf. 3.
- 3. **Pour mettre sous tension**, appuyer sur l'interrupteur ON/OFF (1) cf. 3.5
- 4. **Edition des mesures** sur imprimante ou ordinateur Brancher un périph. à l'aide du câble de données sur prise A1 cf. guide 5.2 Sur le périphérique, régler 9600 bd, 8 bits données, 1 bit d'arrêt, sans parité Saisir au besoin l'heure et la date cf. guide 6.2.8

 Lancer la scrutation manuelle des pts de mes. avec la touche START cf.5.1 Programmer le cycle d'impression, le canal de sortie et le format d'édition cf. guide 6.2.2/6.5.2/6.5.5

 Lancer la scrutation automatique des mesures avec la touche START et l'arrêter avec la touche STOP, cf.5.2

5. **Mémoriser** les mesures

Effacer la mémoire avec les touches STOP et OUTPUT cf. 5.3

Activer la mémorisation en cycle de mesure cf. guide 6.5.3

Mémorisation manuelle sans cycle avec START cf. 5.1

 Pour une mémorisation cyclique, saisir le cycle de mesure cf. guide 6.5.3 Saisir au besoin l'heure et la date du début et de la fin de la mesure cf. guide 6.6.2

Lancer la mémorisation automatique avec START cf. 5.2

Pour les enregistrements longue durée (cycle > 1min.) lancer la mémorisation automatique

en mode veille avec les touches STOP et START cf. 5.4

Quitter le mode veille en mettant l'appareil hors puis sous tension Arrêter la mémorisation automatique avec STOP cf. 5.2

## **Editer la mémoire de données sur imprimante ou ordinateur**

 Brancher un périphérique avec câble de données sur la prise A1 cf. gde 5.2 Sur le périphérique, régler 9600 bd, 8 bits données, 1 bit arrêt, sans parité Régler le format de sortie liste, colonnes ou tableau cf. guide 6.5.5

Lire la mémoire avec la touche OUTPUT cf. 5.3

## 6. **Contrôle de limites**

Saisir les valeurs limites cf. guide 6.3.9

Programmer le cycle de mesure cf. guide 6.5.3

 Raccorder l'avertisseur au module d'alarme sur la prise A2 cf. guide 5.1.2/5.1.3

Lancer la scrutation automatique des mesures avec la touche START et l'arrêter avec la touche STOP, cf. 5.2

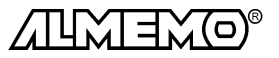

## **3. ALIMENTATION**

## **3.1 Fonctionnement sur secteur**

L'appareil s'alimente par l'adaptateur secteur ZB 5090-NA2 (12V DC, 800mA). Il se branche sur la prise U-DC (2) et se verrouille en tournant vers la droite.

## **3.2 Fonctionnement sur accumulateur (option A)**

Avec l'option A, un accumulateur NiCd de 1.5 Ah est intégré, lequel permet pour une consommation d'env. 15 mA, une durée de fonctionnement ininterrompue d'au moins 100 heures. Si d'autres capteurs consommant également du courant sont raccordés (p. ex. capteurs d'humidité FH A646 2mA ou anémomètre à hélice env. 3mA) ou bien l'interface série (4mA), la durée de fonctionnement sera raccourcie en conséquence. D'autre part pour un fonctionnement sur le long terme, le mode veille de la centrale a été prévu, celui-ci permet une mesure d'env. 30000 cycles de mesure. Vous pouvez déterminer précisément la tension de l'accumulateur et ainsi évaluer la durée de fonctionnement restante à l'aide du canal de mesure ´Batt´.

L'adaptateur secteur ZB 5090-NA2 fourni permet de charger complètement en 2 h un accumulateur vide. Durant ce temps, la lampe verte s'allume en continu dans l'interrupteur (1). Lorsque la lampe verte clignote, l'accumulateur est chargé et le circuit de charge passe en charge de maintien. Le bloc alimentation peut ainsi rester branché en fonctionnement tampon à demeure sur l'appareil de mesure.

## **3.3 Alimentation externe**

Vous pouvez également brancher sur la prise U-DC (2) une autre tension continue 7 à 13 V. Utilisez pour le raccordement le câble ZB 5090-EK avec deux fiches banane. S'il vous faut cependant une séparation galvanique entre alimentation et capteurs ou une plus grande plage de tension d'entrée 10 à 36V, le câble d'alimentation ZA 3090-UK à séparation galvanique est alors nécessaire. L'appareil peut ainsi fonctionner sur des réseaux de bord en 12 ou 24V.

## **3.4 Sauvegarde par pile**

Pour que l'horloge temps réel et la mémoire soient alimentés sans interruption, un accu NiCd (2.4V) est intégré. Celui-ci conserve les données de l'heure et de la date ainsi que toutes les valeurs mémorisées sur plusieurs mois, même si l'alimentation secteur est interrompue ou que l'accu est déchargé. Afin d'éviter un déchargement complet de l'accumulateur et par conséquent une perte de données, faire fonctionner au moins une fois par mois l'appareil quelques heures sur le secteur.

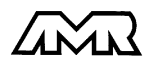

 $ALMEMO<sup>®</sup>$  8990-8 11

## **3.5 Marche-Arrêt, réinitialisation**

Pour **mettre sous tension** l'appareil, appuyer sur l'interrupteur ON/OFF (1). Si le bloc alimentation est correctement raccordé, la lampe témoin verte s'allume dans l'interrupteur.

L'appareil est mis **Hors tension** en actionnant à nouveau l'interrupteur-pousoir. Le témoin s'éteint (sauf en option A, cf. 3.2) l'horloge temps réel continue cependant de fonctionner et toutes les valeurs mémorisées sont conservées.

Si, du fait de perturbations (p. ex. des charges électrostatiques ou accumulateur tampon déchargé) l'appareil ne réagit pas normalement ou s'il faut éliminer des configurations erronnées, il est alors possible de réinitialiser l'appareil entièrement.

Cette réinitialisation est obtenue en maintenant enfoncée la touche STOP à la mise sous tension. Toutes les données internes comme les valeurs max, min et moyennes ainsi que la mémoire, seront effacées. En outre, les cycles, heure, date et adresse d'appareil passent à zéro, et la vitesse de scrutation et pression atmosphérique aux valeurs par défaut. La programmation des capteurs dans les connecteurs ALMEMO® reste quant à elle inchangée.

## **4. RACCORDEMENT DES CAPTEURS**

Tous les capteurs ALMEMO® se connectent sans autre formalité sur les entrées ALMEMO® 0 à 8 de l'appareil (3). Pour raccorder vos propres capteurs, il faut uniquement brancher un connecteur ALMEMO® correspondant.

## **4.1 Capteurs de mesure**

La vaste gamme des capteurs ALMEMO® (cf. guide chap. 3) et le raccordement de capteurs tiers (cf. guide chap. 4) sur les appareils ALMEMO® sont décrits en détail dans le guide ALMEMO® . Tous les capteurs de série avec connecteur ALMEMO® sont systématiquement programmés avec plage de mesure et unité et de ce fait, connectables sur toute prise d'entrée. Un détrompeur permet d'assurer que capteurs et modules de sortie ne puissent être connectés que sur la bonne prise. En outre, chaque connecteur ALMEMO® possède deux leviers de verrouillage qui s'enclenchent dans la prise lors du branchement et qui évite la déconnexion en tirant sur le câble. Pour retirer le connecteur, il faut appuyer sur les deux leviers sur les côtés.

**La configuration du connecteur de capteur** ne peut être modifiée sur la centrale ALMEMO 8990-8 que par l'interface série (cf. guide chapitre 6). Sur PC, ceci se réalise cependant à l'aide du logiciel de configuration AMR-Control ou par un terminal (p. ex. Terminal de Windows) avec des commandes très simples. Par mémorisation des données dans le connecteur, cette programmation peut aussi s'effectuer à l'aide des appareils portables de la série

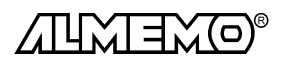

ALMEMO-2290 par le clavier. Dans tous les cas, le connecteur de capteur doit être connecté sur le canal sélectionné. Veuillez noter pour la programmation que les paramètres programmés d'usine sont protégés par mode de verrouillage contre toute modification non désirée et qu'en cas de changement souhaité, il faut baisser en conséquence le niveau de verrouillage (cf. guide 6.3.12). Les connecteurs ZA 9000-FS ne sont pas verrouillés et sont de ce fait les plus adaptés à une programmation par vos soins.

## **4.2 Entrées de mesure et canaux supplémentaires**

La centrale ALMEMO 8990-8 possède 9 prises d'entrée, auxquelles sont d'abord affectées les voies de mesure 0 à 8. Les capteurs ALMEMO peuvent cependant offrir au besoin jusqu'à 4 canaux, de sorte à obtenir jusqu'à 36 canaux au total pour 9 entrées. Les canaux supplémentaires sont en particulier utiles sur les capteurs d'humidité à 4 grandeurs de mesure (température/humidité/point de rosée/rapport de mélange) ou pour des canaux de fonction. Au besoin, on peut aussi programmer un capteur à plusieurs plages ou échelles ou bien, si le brochage le permet, on peut aussi associer 2 à 3 capteurs au sein d'un même connecteur (p. ex. TC/CTN, mV/V, mA/V et autres). Les canaux de mesure supplémentaires sont distants chacun de 10 (le premier capteur dispose p. ex. des canaux 00, 10, 20, 30, le deuxième des canaux 01, 11, 21, 31, etc..).

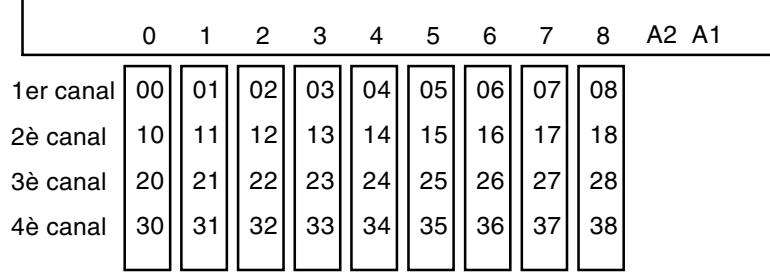

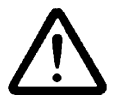

Les 9 entrées analogiques sont séparées galvaniquement par relais photovoltaïque et n'est admissible entre elles qu'une différence de potentiel de 50 V CC ou 60 V CA. Les capteurs combinés au sein d'un même connecteur et les capteurs avec alimentation sont cependant liés entre eux galvaniquement et doivent de ce fait être exploités séparément. La tension sur les entrées de mesure proprement dites (entre B,C,D et A ou -), ne doit pas dépasser ±5V.

Pour la mesure par thermocouple, la compensation de soudure froide est intégrée dans l'appareil à la prise M3.

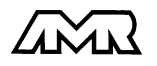

 $ALMEMO<sup>®</sup>$  8990-8 13

## **5. ACQUISITION DE MESURE**

La centrale ALMEMO 8990-8 offre les possibilités suivantes d'acquisition de mesures:

- 1. Mesure continue d'un point de mesure au choix cf. guide 6.4 Edition éventuelle des mesures sur une sortie analogique cf. guide 5.1.1
- 2. Scrutation unique des points de mesure cf. guide 6.5.1.1
- 3. Scrutation cyclique des points de mesure cf. guide 6.5.1.2
- 4. Scrutation continue des points de mesure cf. guide 6.5.1.3

Les anciennes valeurs doivent être effacées avant une nouvelle mesure. Un **effacement complet de toutes les mesures**, c.-à-d. l'annulation des valeurs maxi, mini et moyennes de tous les canaux, ainsi que celles de la mémoire, s'effectue avec les touches STOP et OUTPUT. Effacement automatique au départ cf. guide 6.10.13.2.

**La programmation de la commande de scrutation** s'effectue par l'inteface série, le mieux étant d'utiliser le logiciel de configuration AMR-Control ou un terminal (PC) (cf. guide chap. 6). Si lors de la configuration, un connecteur de programmation (ZA 8990-PS) est branché sur la prise A2, alors tous les paramètres seront également transmis dans le connecteur. Si un tel connecteur est également branché à la mise sous tension sur la prise A2, les données seront à nouveau chargées et l'appareil programmé en conséquence. Avec plusieurs connecteurs, la configuration peut être aisément modifiée. Si vous voulez éviter complètement de programmer par l'interface, vous pouvez commander des connecteurs programmés d'usine selon vos exigences.

## **5.1 Scrutation unique des points de mesure**

Sans séquence de scrutation, seule la mesure du point sélectionné, d'abord M0, sera acquise en continu à la vitesse de scrutation réglée (cf. guide 6.5.4). C'est le meilleur mode de fonctionnement pour un enregistrement avec sortie analogique.

Les séquences de scrutation servent à acquérir, mémoriser et documenter non seulement le point de mesure sélectionné mais aussi les autres. Tant que ni un cycle d'impression ni de mesure n'est programmé (p. ex. après une réinitialisation (cf. 3.5), la touche START ne déclenche que des scrutations uniques de points. Le témoin ´CYCLE´ ne s'allume que lors de la scrutation et s'eteint ensuite. Si l'heure était effacée, elle est lancée, une scrutation de tous les capteurs raccordés actifs est effectuée et les mesures sont éditées une fois sur l'imprimante connectée. Si la mémoire est activée (cf. guide 6.5.3), les mesures seront également mémorisées et lors de la scrutation, le témoin ´MEMO-RY´ s'allume. A chaque nouvel appui sur la touche, les mesures seront traitées de la même manière avec l'heure de mesure correspondante. Si l'heure temps réel doit apparaître, il faut alors la saisir (cf. guide 6.2.8).

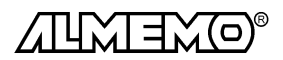

## **5.2 Scrutation cyclique des points de mesure**

Si un cycle de mesure ou d'impression a été programmé, une scrutation cyclique des points de mesure est lancée avec la touche START. Le témoin ´CY-CLE´ est ensuite allumé en continu et les mesures sont éditées sur un périphérique connecté. Si la mémoire est activée, les mesures seront également mémorisées par cycle et le témoin ´MEMORY´ s'allume en plus.

**L'arrêt de la scrutation automatique de points** s'obtient par appui sur la touche STOP. Les témoins ´CYCLE´ et ´MEMORY´ s'éteignent.

## **5.3 Mémoire des valeurs de mesure**

L'organisation de la mémoire des mesures ainsi que l'enregistrement et l'édition des données sur la centrale ALMEMO 8990-8 est décrite dans le guide au chap. 6.9. Le plus simple est de programmer un **cycle de mesure avec activation de mémoire,** puis de lancer la scrutation cyclique avec la touche START et de l'arrêter à nouveau avec la touche STOP.

Pour **éditer la mémoire des mesures sur le port série**, connecter un périposition de la mémoire des maisses da touche STOP.<br>Pour éditer la mémoire des mesures sur le port série, connecter un péri-<br>phérique (cf. guide 5.2), régler un canal de sortie ´V (guide 6.2.2) et sélectionner un format d'édition 'liste les unes en dessous des autres', 'colonne l'une à côté de l'autre' ou 'tableau' (guide 6.5.5, sorties de rapports, cf. guide 6.6.1).

Pour **lancer l'édition de la mémoire**, appuyer sur la touche OUTPUT. Lors de l'édition de la mémoire, la lampe témoin ´MEMORY´ est allumée. Le contenu de la mémoire est édité dans le format de sortie sélectionné, au besoin éventuellement plusieurs fois et dans différents formats. La sortie peut être à tout moment interrompue par la touche STOP et être reprise ensuite avec les 3 touches de la manière suivante:

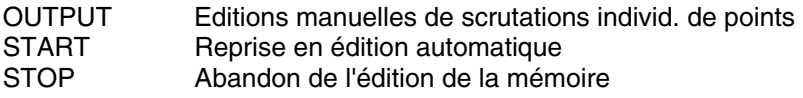

## **Effacement de la mémoire des mesures**

Maintenir touche STOP enfoncée et appuyer en même temps sur OUTPUT.

Toutes les autres fonctions d'enregistrement des mesures et de l'édition sont également décrites en détail dans le guide ALMEMO.

- Départ et arrêt de l'enregistrement sur une durée, sur dépassements de seuil ou signal de déclenchement externe (cf. quide 6.6)
- Edition sélective des données sur l'heure et la date, Numéro de la mesure ou valeurs en défaut seules (cf. guide 6.9)
- Enregistrement en continu d'un canal à 10 mes/s. (cf. guide 6.5.1.3)

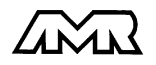

## **5.4 Mode veille**

Avec l'option accu ou une pile externe, vous pouvez pour des surveillances à long terme, exploiter l'appareil sur de longs cycles de mesure en mode veille. Dans ce fonctionnement en économie d'énergie, l'appareil est mis hors tension après chaque scrutation et n'est réactivé automatiquement qu'après écoulement du temps de cycle pour la scrutation suivante. On peut ainsi avec une charge d'accumulateur, effectuer près de 15000 scrutations de points, ce qui donne pour un cycle de 5 minutes une durée de mesure de plus de 50 jours.

Pour **fonctionner en mode veille**, suivre les étapes ci-dessous:

1. Saisir un cycle de mes. ou d'impr. d'au moins 2 min., activer la mémoire. Si les deux cycles sont programmés, le cycle de mesure sera ignoré.

## 2. **Lancement d'une mesure en mode veille**

Appuyer sur la touche START en maintenant la touche STOP enfoncée.

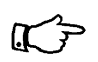

Le départ et l'arrêt sur heure de début et de fin

ainsi que sur des seuils n'est par principe pas possible en mode veille et doit de ce fait être inhibé !

Après la première scrutation, l'appareil est pratiquement mis hors tension. Dans le cycle réglé l'appareil se met sous tension, effectue une scrutation de point, les témoins CYCLE et MEMORY s'allument brièvement et l'appareil se remet à nouveau hors tension.

3. **Pour basculer en mode actif**, mettre l'appareil hors puis sous tension.

4. Arrêter la mesure avec la touche STOP.

## **5.5 Adresse d'appareil et mise en réseau**

Comme tous les appareils ALMEMO, les centrales d'acquisition ALMEMO 8990-8 peuvent également être mises en réseau. Pour communiquer avec des appareils en réseau, il est impératif que chaque appareil possède sa propre adresse, puisqu'à chaque commande ne doit répondre qu'un seul appareil. C'est pourquoi avant toute exploitation en réseau, tous les appareils de mesure doivent avoir été réglés sur des numéros d'appareil différents. Les numéros 0 à 9 se règlent par le codeur (5) en face avant. S'il vous faut des adresses d'appareil supérieures à 9, vous pouvez régler les dizaines à l'aide d'un autre codeur situé sur la platine à l'intérieur de l'appareil. Pour régler l'adresse, dévisser les quatre vis du couvercle du boîtier et les enlever.

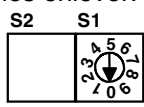

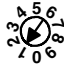

NUMBER

dizaine sur platine dans l'appareil adresse module

**0 1** Unité en face avant

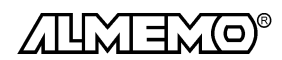

Exemple: adresse du module 01

# **6. RECHERCHE DES DÉFAUTS**

La centrale d'acquisition ALMEMO® 8990-8 se configure et se programme de très nombreuses façons. Elle permet de raccorder de très nombreux capteurs variés, des appareils de mesure supplémentaires, des avertisseurs et des périphériques. De ce fait il se peut que dans certaines circonstances, elle ne se comporte pas comme on l'attend. L'origine est dans de très rares cas liée à un défaut de l'appareil et souvent à une fausse manipulation, un mauvais réglage ou un câblage non fiable. Essayez à l'aide des tests suivants de supprimer le défaut ou de le définir précisément.

- **Défaut:** L'interrupteur de mise sous tension ne s'allume pas ou toutes les DEL sont constamment allumées
- **Remède:** Vérifier l'alim., charger les accus, mettre hors puis sous tension, éventuellement réinitialiser (voir paragraphe 3.5)
- **Défaut:** Valeurs mesurées erronnées
- **Remède:** Vérifier avec précision la programmation du canal (AMR-Control) lecture complète de la programmation avec la commande  $P15$  (cf. guide 6.2.3) et  $f1$   $P15$  (cf. guide 6.10.1)
- **Défaut:** Mesures oscillantes, la scrutation cyclique reste bloquée
- **Remède:** Tester les éventuelles liaisons galv. interdites sur le câblage, débrancher tout capteur suspects, brancher et vérifier un capteur portable dans l'air ou des fantômes (court-circuit AB sur thermocouples, 100Ω sur les capteurs Pt100), rebrancher ensuite successivement les capteurs et vérifier le fonctionnement, si une erreur survient lors d'un branchement, contrôler le câblage, évent. isoler le capteur, éliminer les parasites par blindage ou torsade des conducteurs
- **Défaut:** Transmission de données par interface ne fonctionne pas
- **Remède:** Contrôler le module interface, les connexions et le réglage:

Les deux appareils sont-ils réglés sur les mêmes vitesse et mode de transfert (cf. guide 6.10.12)?

Est-ce le bon port COM sollicité sur l'ordinateur ? Le canal de sortie est-il sur "U" (cf. guide 6.2.2)?

L'imprimante est-elle à l'état EN LIGNE ?

Les liaisons d'échange de données DTR et DSR sont-elles actives ?

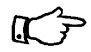

Pour contrôler le flux de données et les conducteurs d'échange de données, un petit testeur d'interface à diodes luminescentes est très utile (à l'état prêt, les liaisons de données TXD, RXD sont au potentiel négatif d'env. -9V et les diodes s'allument en vert, les liaisons d'échange de données DSR, DTR, RTS, CTS ont par contre une tension positive d'env. +9V et s'allument en rouge. Lors de la transmission de données, les conducteurs de données doivent clignoter en rouge).

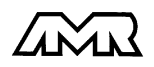

Test de transmission de données avec un terminal (AMR-Control, WIN-Control, DATA-Control, Terminal de WINDOWS):

Adresser l'appareil par son numéro d'appareil  $Gxy$  (cf. quide 6.2.1), Tenir compte du deuxième codeur dans l'appareil pour les dizaines Lire la programmation avec  $P15$  (cf. guide 6.2.3),

Tester le conducteur d'émission par une scrutation unique avec s, si au moins un capteur est connecté la DEL 'CYCLE' doit s'allumer, Tester la ligne de réception en éditant la mémoire avec OUTPUT

**Défaut:** Transmission de données dans le réseau ne fonctionne pas

**Remède:** Vérifier si tous les appareils sont réglés à des adresses différentes, Adresser les appareils individ. par terminal et avec la cde  $Gxy$ . L'appareil est ok si au moins y CR LF est retourné en écho, Si aucune transmission n'est toujours pas possible, débrancher les appareils en réseau et vérifier individuellement chaque appareil sur le câble de données de l'ordinateur, contrôler s'il y a des courts-circuits ou des câbles tordus, tous les répartiteurs réseau sont-ils alimentés ? remettre en réseau successivement les appareils et vérifier le fonctionnement (cf ci-dessus),

Si après le contrôle qui précède, l'appareil ne se comporte toujours pas comme le décrit la notice d'utilisation, le renvoyer avec une brève description de la panne et éventuellement des impressions de contrôle, en atelier à Chevreuse. Le logiciel AMR-Control permet d'imprimer les pages écran avec la programmation mais aussi de sauvegarder le mode terminal et de l'imprimer.

# **7. COMPATIBILITÉ ÉLECTROMAGNÉTIQUE**

La centrale d'acquisition ALMEMO® 8990-8 remplit les exigences essentielles de protection définies dans les directives du conseil d'harmonisation des prescriptions légales des états membres relatives à la compatibilité électromagnétique (89/336/CEE).

Pour juger le produit, nous nous sommes appuyés sur les normes suivantes:

EN 50081-1:1992<br>EN 50082-1:1992

CEI 801-2 8kV, CEI 801-4 1kV CEI 801-3 3V/m: Ecart<100µV

Lors du fonctionnement de l'appareil, veuillez respecter les remarques suivantes:

- 1. En cas de prolongation des capteurs standard (1.5 m), veiller à ce que les conducteurs de mesure ne cheminent pas le long de conducteurs de courant fort ou soient blindés comme il se doit, afin d'éviter tout couplage de signaux parasites.
- 2. Si l'appareil doit fonctionner dans de forts champs électromagnétiques, attendezvous à une erreur de mesure supplémentaire (<50mV à 3V/m et 1.5m thermocouple). Dès que le rayonnement cesse, l'appareil fonctionne à nouveau au sein de ses spécifications techniques.

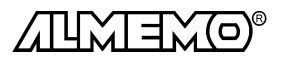

18 **ALMEMO<sup>®</sup> 8990-8** 

## **Caractéristiques techniques** (cf aussi guide 2.2)

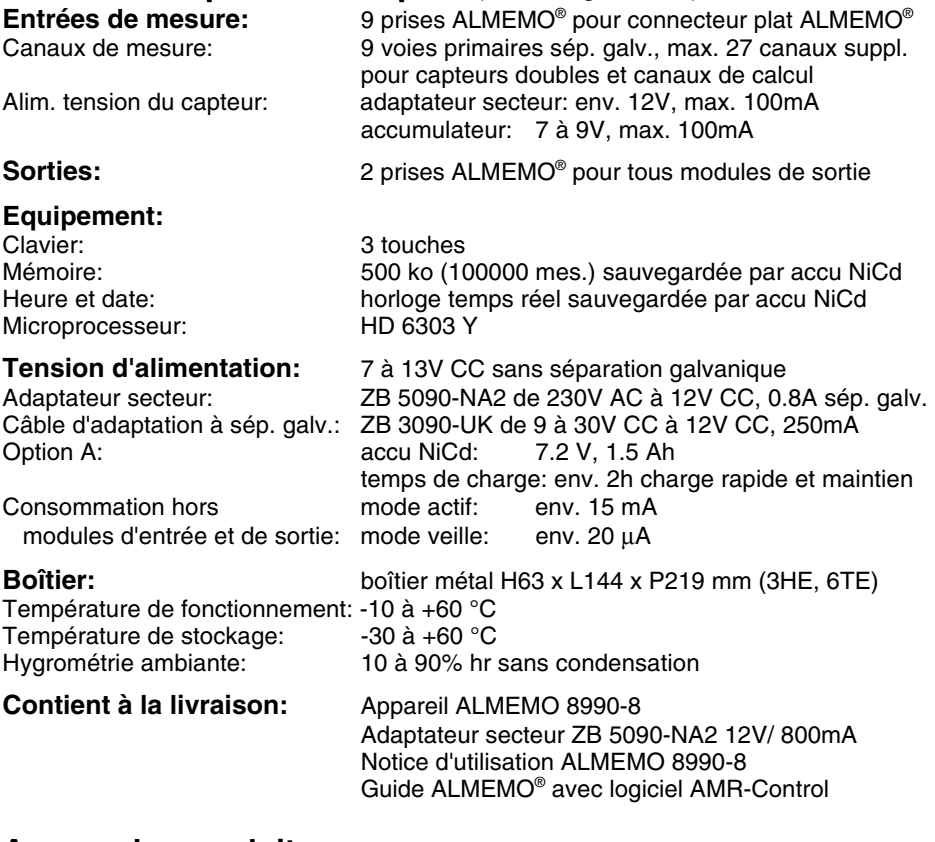

## **Aperçu des produits Réf. art.**

#### **Centrale d'acquisition ALMEMO® 8990-8**

9 entrées, max. 36 canaux, mémoire 500 ko, horloge temps réel, 3 touches, port RS232 cascadable, mode veille, adapt. sect. 12V/0.8A MA 8990-8 Option A appareil sur accu 7.2V, 1.6 Ah à charge rapide en 2h OA 8990-A Connecteur de programm. ALMEMO**®** de la séquence de scrutation ZA 8990-PS Câble adaptateur tension continue 9 à 30V CC, 12V/250mA isol. galv. ZB 3090-UK Câble d'enregistrement ALMEMO® -1,25 à 2,00 V, 0.1 mV/digit ZA 1601-RK Câble de données ALMEMO<sup>®</sup>Interface RS232C, isol. galvanique ZA 1909-DK Câble de données ALMEMO<sup>®</sup>Interface Centronics, isol. galvanique ZA 1936-DK Câble de réseau ALMEMO<sup>®</sup>boucle de courant, isol. galvanique **ZA 1999-NK** Câble d'entrée/sortie ALMEMO<sup>®</sup>- pour déclench. et alarme de seuil ZA 1000-EGK

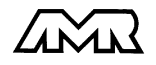

## **Vos contacts**

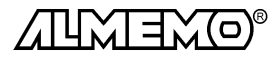